# Problème de chargement des fichiers Addins

Suite à une mise à jour de Word ou de Windows, les fichiers

Addins ne se chargent plus en mémoire ce qui fait que les outils

de l'onglet Sciences ne fonctionnent plus.

<https://www.youtube.com/watch?v=NJtNrhRGH48>

<https://www.youtube.com/watch?v=iZ-42q7CLxg>

Si après avoir fait ce qui est montré dans la deuxième vidéos, les fichiers addins ne sont pas réinstallés automatiquement en mémoire lors d'un nouveau lancement de Word, nécessitant que l'on coche à nouveau leur nom dans les options de Word alors il faut aller un peu plus loin :

- 1. Lancer Word avec Studys.
- 2. Dans les personnalisations cliquer sur « Décharger Addins »

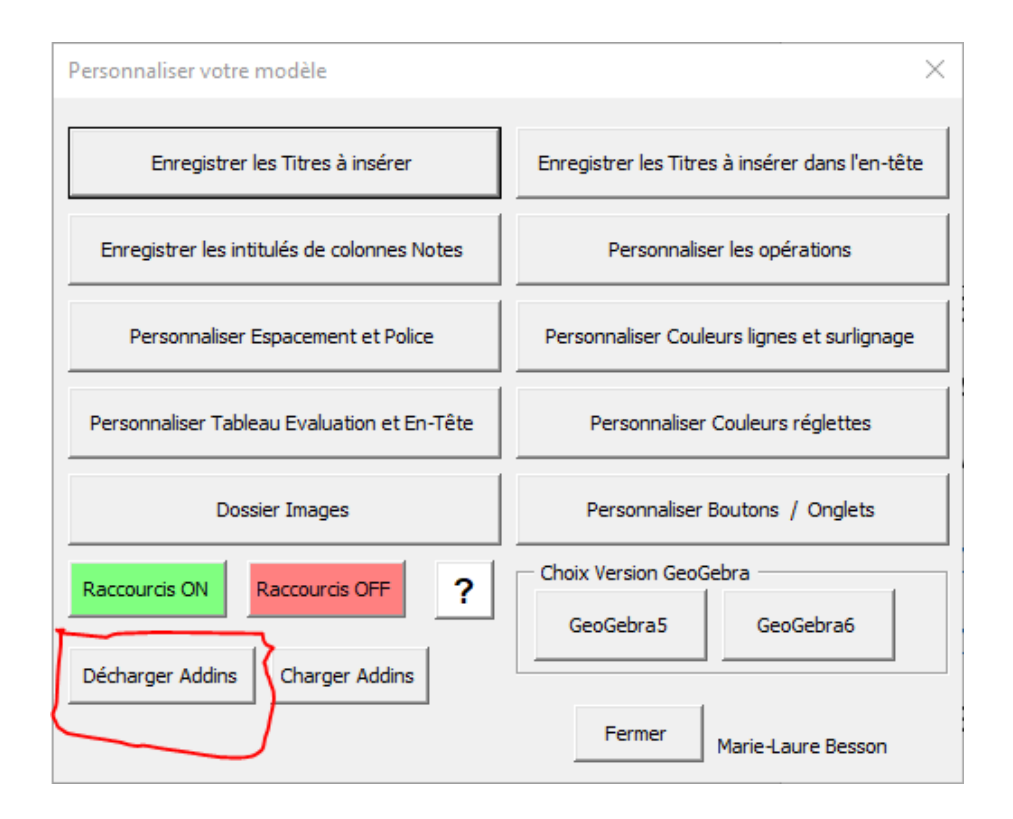

3. Menu Fichier → Options→Compléments : les noms des

addins peuvent apparaitre ou non dans la fenêtre.

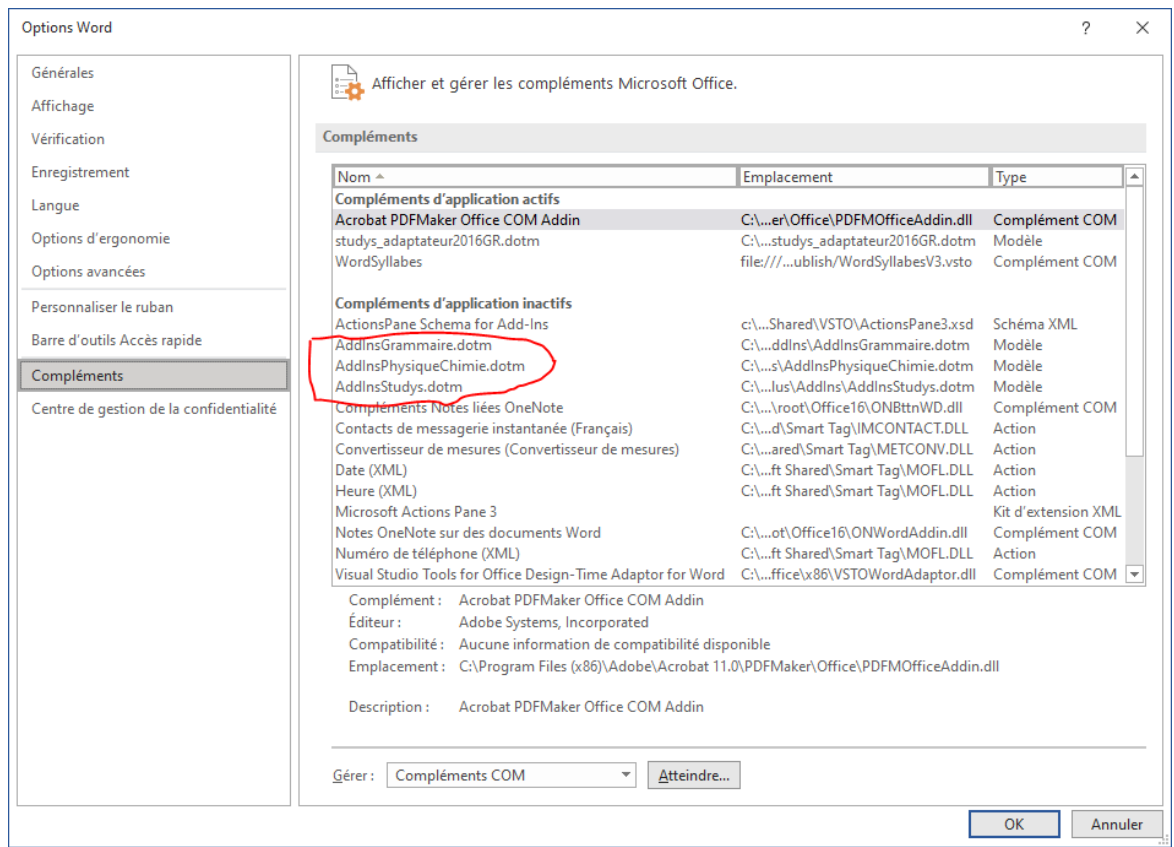

### 4. Gérer : Modèles puis Atteindre

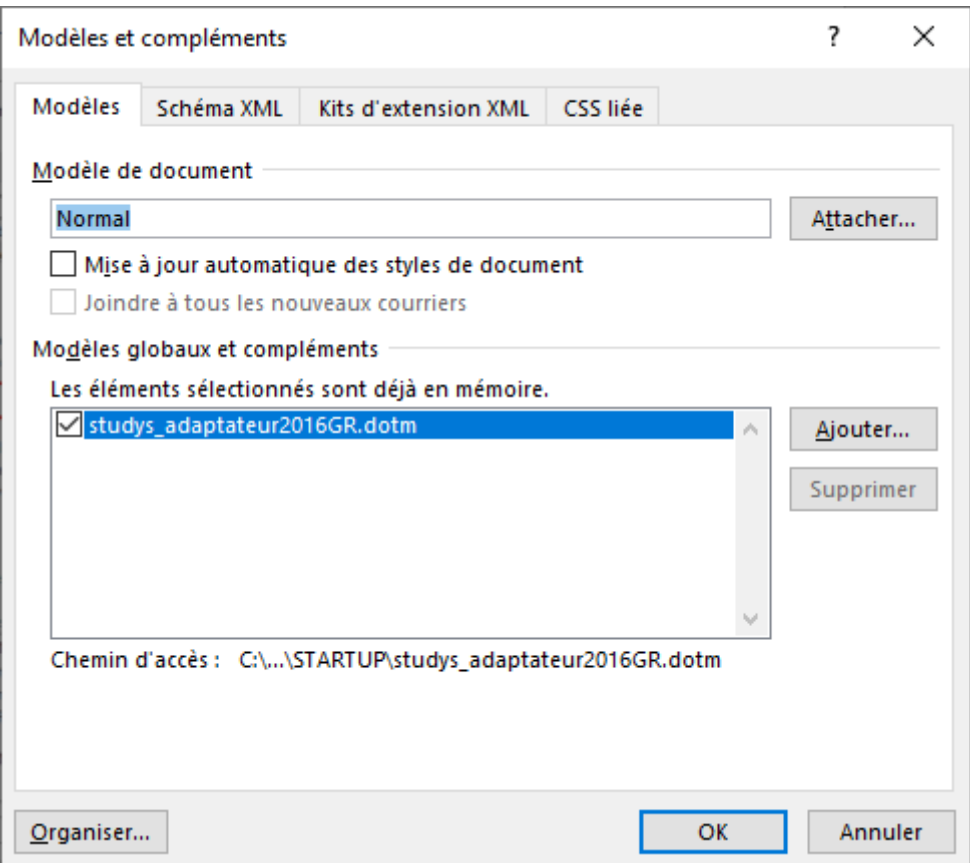

Les noms des addins n'apparaissent plus ici.

Mais s'ils y sont encore, il faut les supprimer un par un en

cliquant sur leur nom puis clic sur le bouton « Supprimer »

5. Remise en service des addins :

Clic sur le bouton « Ajouter »

Cela amène dans le dossier Templates.

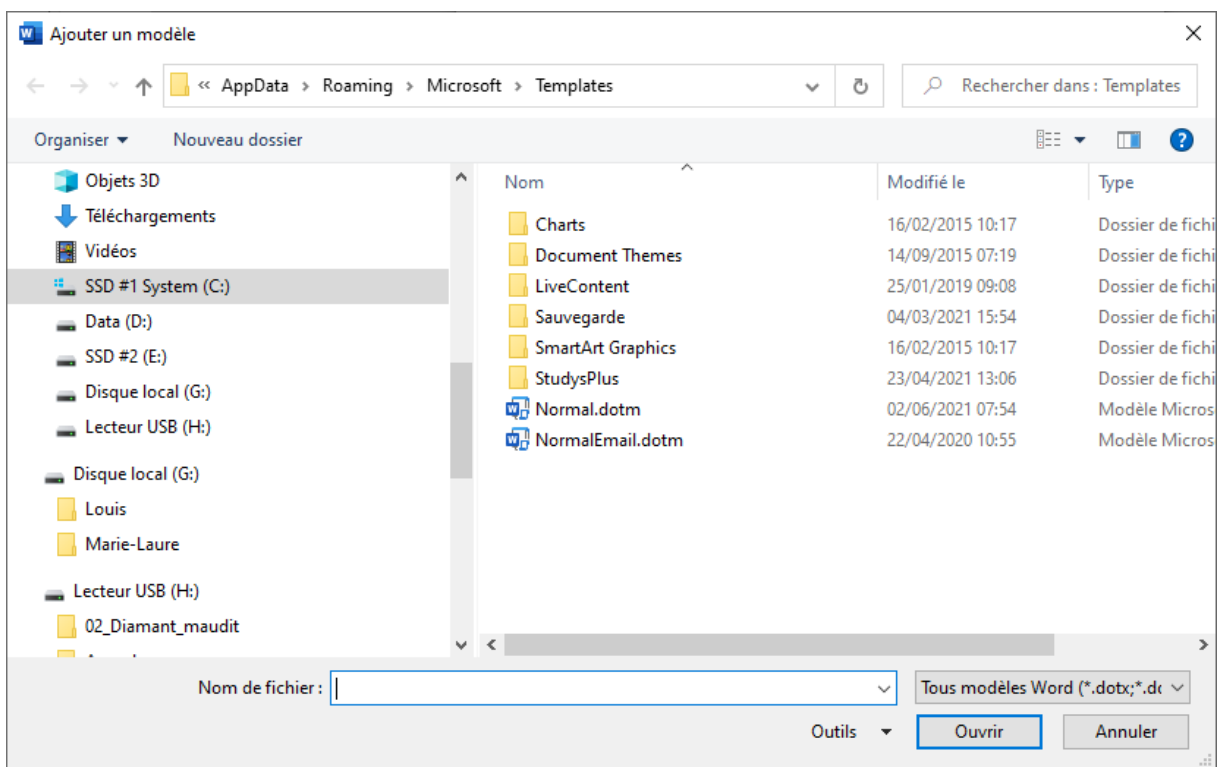

6. Ouvrir le dossier StudysPlus → Addins et sélectionner le

#### **W.** Ajouter un modèle  $\times$ ← → v ↑ Gaming > Microsoft > Templates > StudysPlus > AddIns Q Rechercher dans : AddIns Ō Organiser  $\blacktriangleright$ 胆 ▼ Nouveau dossier  $\overline{\mathbb{H}}$ B Objets 3D  $\boldsymbol{\wedge}$ Nom Modifié le Type Téléchargements AddInsGrammaire.dotm 30/08/2020 06:14 Modèle Micros Vidéos AddInsPhysiqueChimie.dotm 10/11/2019 15:00 Modèle Micros " SSD #1 System (C:) AddinsStudys.dotm 06/10/2020 16:04 Modèle Micros Data (D:)  $\sum_{n=1}$  SSD #2 (E:) Disque local (G:) Lecteur USB (H:) Disque local (G:) **Louis** Marie-Laure Lecteur USB (H:) 02\_Diamant\_maudit  $\checkmark$  $\langle$ Nom de fichier: AddInsGrammaire.dotm Tous modèles Word (\*.dotx;\*.d $\epsilon \sim$  $\vee$ Outils  $\bullet$  $\overline{\alpha}$ Annuler

## premier Addins

# Un clic sur OK, revient dans la fenêtre des modèles chargées en

mémoire.

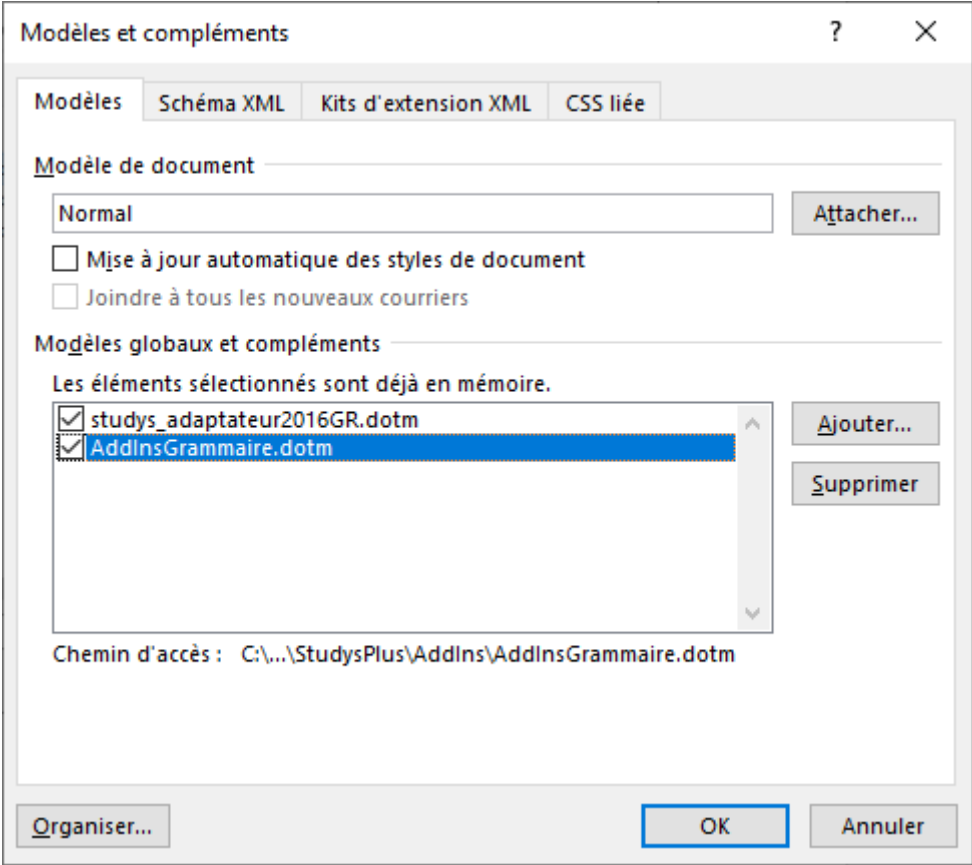

- 7. Faire la même chose pour les deux autres Addins.
- 8. Fermer Word et le relancer.